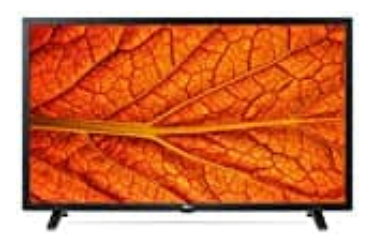

## **LG 32LM6370PLA**

## **Sender sortieren**

1. Als erstes wird das Menü durch etwas längeres Drücken (ca. 2 Sekunden) der "Einstellung Taste" aufgerufen.

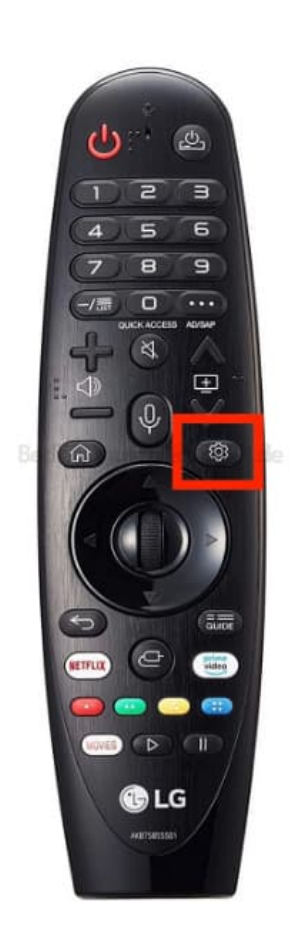

2. Auf der linken Seite nun **Sender** und dann **Sendermanager** auswählen. Zum Bestätigen **OK** drücken (Scrollrad drücken).

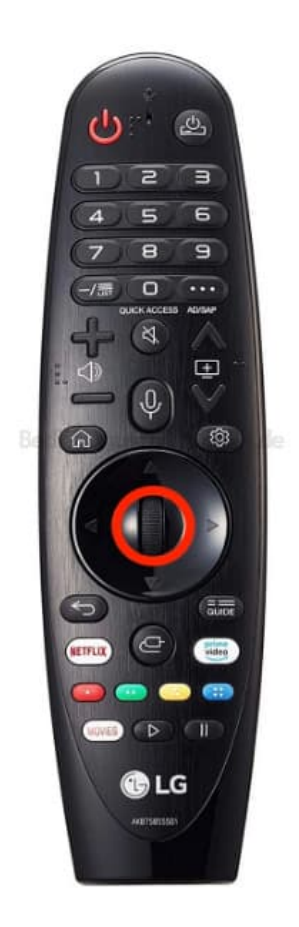

3. Wähle im *Sendermanager* nun den Punkt **Alle Programme bearbeiten** aus.

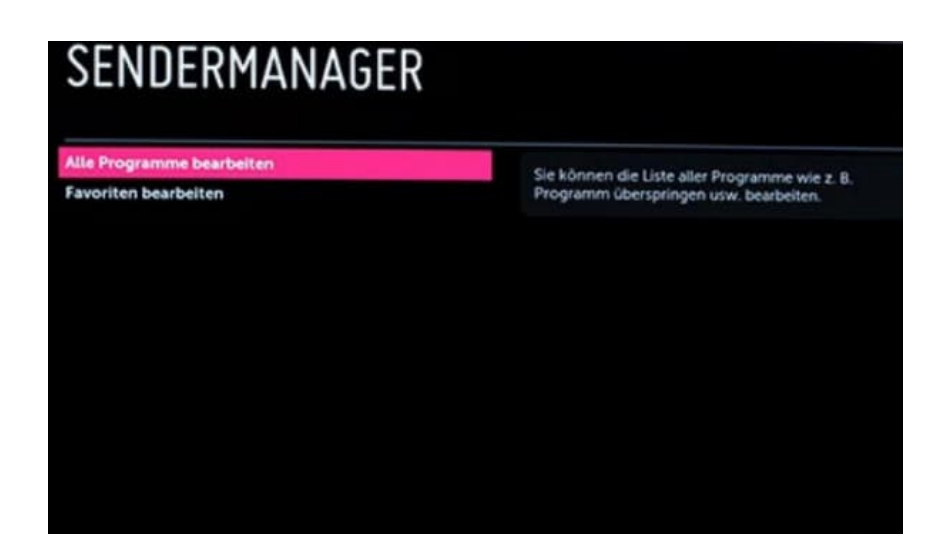

- 4. Die Senderliste wird zum Bearbeiten angezeigt.
- 5. Wähle in der Liste alle Sender aus, welche du verschieben möchtest.
- 6. Um die Sender auszuwählen, markierst du den Namen des Senders durch anklicken. Dieser wird mit einem roten Haken markiert. Es können mehrere Sender so markiert werden.

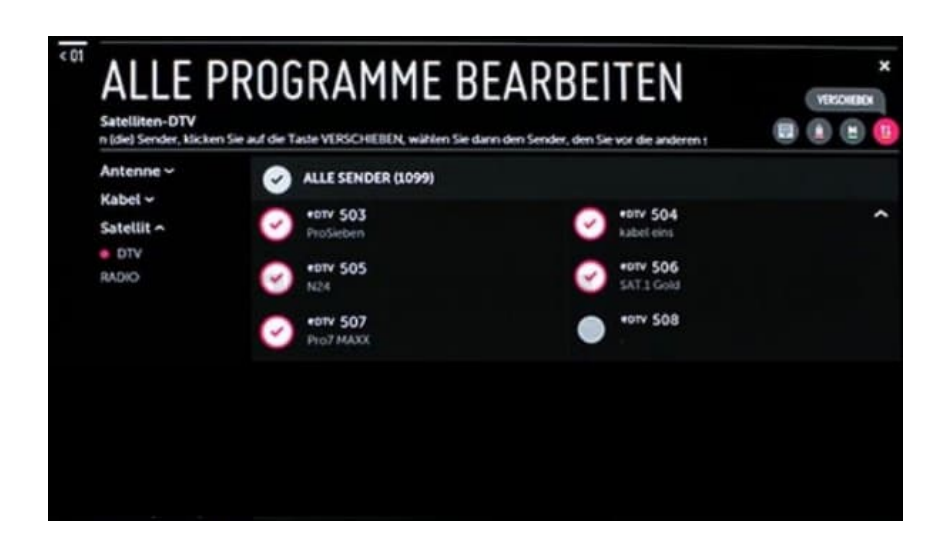

7. Nun klickst du das Symbol mit den zwei Pfeilen an. Es erscheint der Hinweis **"VERSCHIEBEN"**.

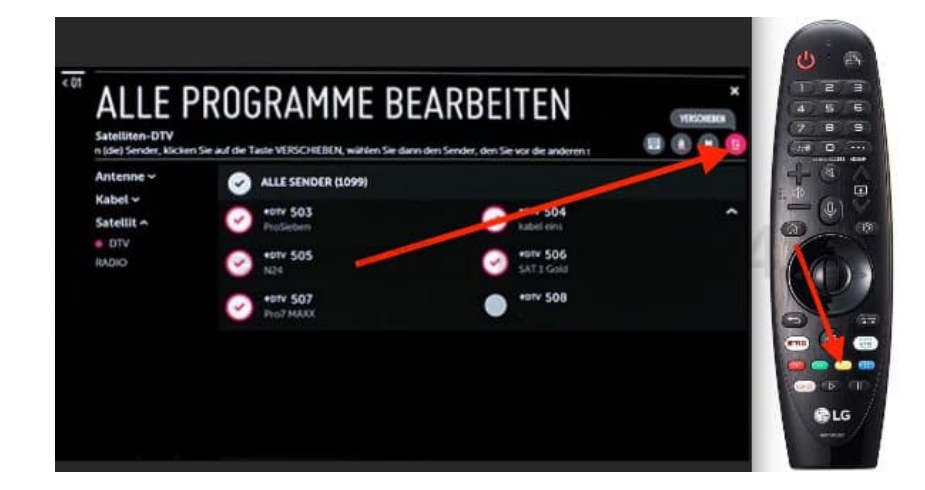

Alternativ kannst du dauch die Gelbe Taste auf der Fernbedienung drücken.

- 8. Die Anzeige verändert sich und du kannst wählen, an welche Position du die markierten Sender setzen willst. Alle markierten Sender werden nun nach vorne in der Liste verschoben.
- 9. Die Sender, die vorher an dieser Position waren, wandern eine Nummer nach hinten. Jeder Sender kann einzeln angeklickt und es kann eine Nummer vergeben werden.